## **Wikipedia Einführung**

Zur Vorbereitung: **Melde dich bei Wikipedia an.** Auf jeder Wikipedia-Seite ist oben rechts ein Feld: "Benutzerkonto erstellen". Denk Dir einen Wikipedia-Namen und ein Passwort aus und melde dich einfach an. (Vorschlag: Nicht Deinen richtigen Namen, sondern lieber einen Fantasie-Namen wählen. Ist der Name schon vergeben, einfach eine Zahl hinten dran hängen, das klappt oft.)

Er muss mit einem Großbuchstaben beginnen. Leerzeichen sind (erstaunlicherweise) erlaubt. Groß- und Kleinschreibung wird beachtet!

Passwort: Soll (mindestens) 10 Zeichen haben.

E-Mailadresse muss nicht sein, ist aber nützlich für die Arbeit. Am Besten eine, wo nicht der Klarname drin enthalten ist. Wenn so eine noch nicht existiert, dann eine mit Klarnamen verwenden. Bestätigungsmail bestätigen ;), am besten VOR dem verabredeten Einstiegstermin. Wenn nicht, auch ok. Wir schaffen das!

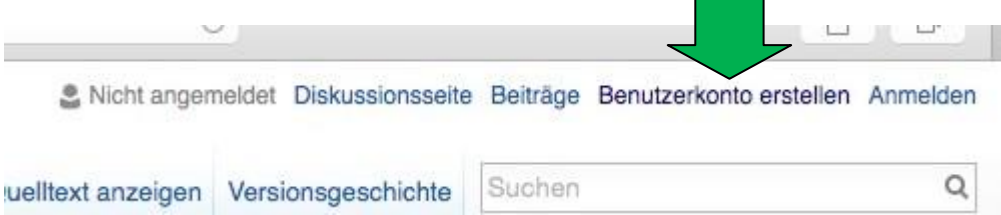

Der ersten Schritt hast Du damit schon geschafft! Herzlichen Glückwunsch!

Nun kannst Du noch weitere Schritte machen, wenn Du Zeit hast:

**Gerne das "Wikipedia:Tutorial" ansehen.** Das ist eine kurze, gute Anleitung. Das ist die Adresse der Seite:<https://de.wikipedia.org/wiki/Wikipedia:Tutorial>

Da sind außerdem Videotutorials zu finden: <https://de.wikipedia.org/wiki/Wikipedia:Tutorial/7> OKAY. Jetzt wird´s ernst!

Am besten erst mal im eigenen Benutzerinnen-Raum in einer **Artikelwerkstatt** anlegen. Wir zeigen Euch im Kurs, wie einfach das ist.

## **Inhalt/Text:**

Das Schwierigste ist einen **guten, neutralen, lexikalischen Text** zu schreiben. Andere vergleichbare Artikel ansehen: Wie steht da? Ist das gut? Sucht Euch einen Artikel aus, den ihr gut findet. Vielleicht einen "exzellenten / lesenswert ausgezeichneten Artikel", der dem Artikel ähnelt, den ihr schreiben wollt. Was steht da? Wie ist der Artikel strukturiert? Was für Links sind da? Wo führen die hin?

Tipp: Einen *kurzen* Artikel schreiben.

## **Schreiben.**

**Neutral** schreiben. Verzichte auf: Das ist das tollste Buch des ganzen Universums - auch wenn er das (gerade) nach Deiner Meinung ist. Keine Selbstdarstellung, Keine Werbung. Keine Homepage.

**In Wikipedia gelten gleiche Regeln für alle.** Müssen gleiche Regeln für alle gelten. Denn: Genauso würde der Vorsitzende der AfD schreiben: Nur die AfD kann Deutschland retten. Der denkt das auch. Aber sowas will niemand in einem Lexikon, einer Wikipedia lesen. Link: [https://de.wikipedia.org/wiki/Wikipedia:Neutraler\\_Standpunkt](https://de.wikipedia.org/wiki/Wikipedia:Neutraler_Standpunkt)

## **Belege suchen, die Links kopieren und einfügen.**

Alles, was Du in Wikipedia schreibst, musst Du **belegen** können. Am besten online. Das ist einfach: Link URL im Browser kopieren und in bei "Belegen" einfügen. Link:<https://de.wikipedia.org/wiki/Wikipedia:Belege>

**Wenn nicht nur Kleinigkeit zu ändern ist, dann bitte Belege (online) dafür finden,** dass das stimmt, was Du schreibst. Damit nicht alle irgendwas schreiben, was sie für richtig halten. Online Belege z.B: Steht im Spiegel online Archiv, Zeit online, epd film online, taz, FAZ, Homepage der Berlinale, Homepage vom Goetheinstitut, Grimme-Institut, der deutschen Filmakademie, usw usw. **Je reputabler diese Belege, desto gut.**

**Die Links zu den Belegen werden unten im Artikel gesammelt.** Das passiert in Wikipedia automatisch. In der Vorbereitung sammelst Du sie erst mal in einem Extra-Abschnitt.

Vor dem Speichern: **Veränderungshinweis. Kurz & knapp: Was habe ich getan?** 

Ganz wichtig: **Copyright beachten.** Bitte nicht einfach von irgendwo einen Text rauskopieren und in deinen Artikel rein kopieren. Dieser Text ist die Arbeit von jemand und gehört nicht unbedingt der Allgemeinheit. (So wie Du nicht einfach *mein* Fahrrad nimmst und es "uneigennützig" der Welt zur Verfügung stellst - außer ich bin damit einverstanden.)

Link: [https://de.wikipedia.org/wiki/Wikipedia:Urheberrechte\\_beachten](https://de.wikipedia.org/wiki/Wikipedia:Urheberrechte_beachten)